# Manuál k Teams

#### **Prerekvizity**

- Registrace v IS VSTE
- Zapnuté externí služby v IS VSTE

#### Nastavení office 365 v IS a zapnutí externích služeb

• Do vyhledávače napsat Externí služby ISu a rozkliknout je

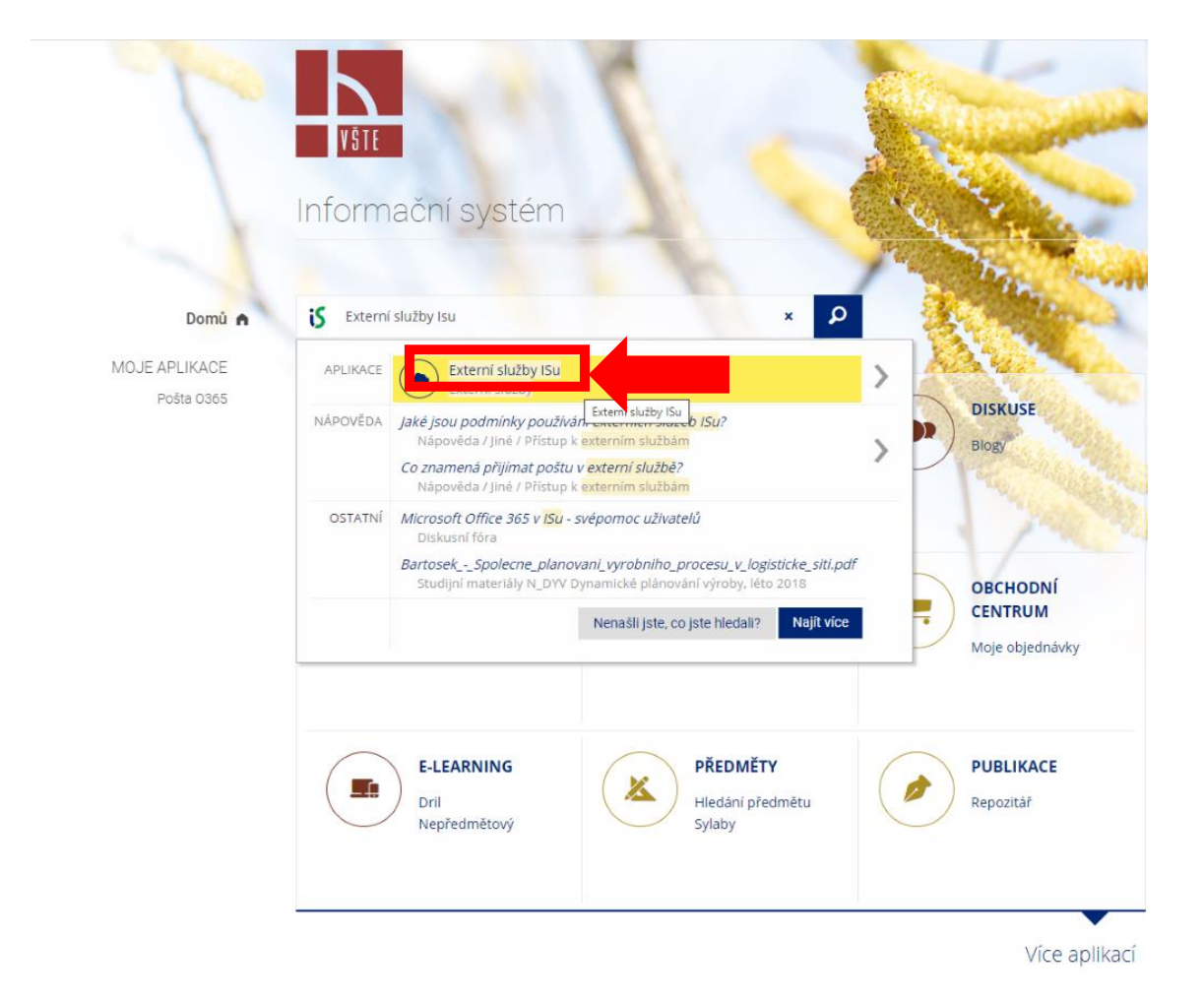

#### Zapnutí externích služeb

• Zapnout externí služby

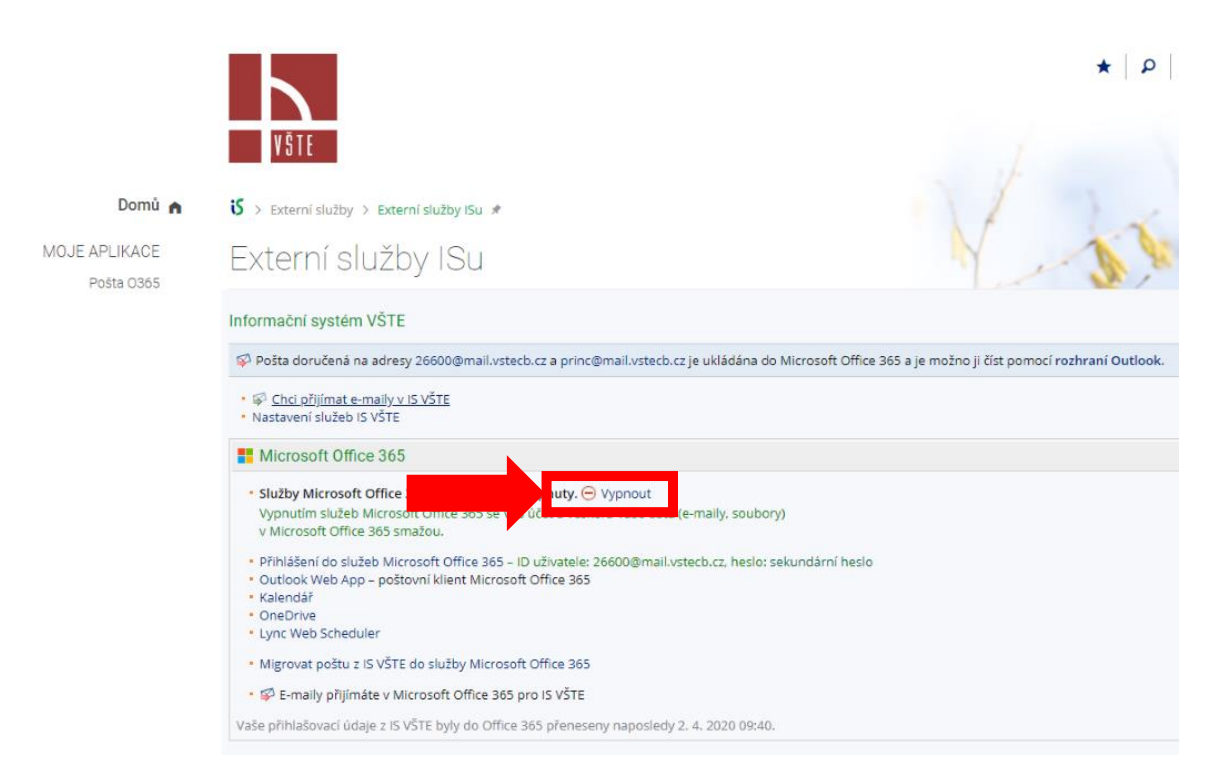

### Stáhnout Teams pro Počítač

- Na stránce [https://www.microsoft.com/cs-cz/microsoft-365/microsoft-teams/download-](https://www.microsoft.com/cs-cz/microsoft-365/microsoft-teams/download-app)
- [app](https://www.microsoft.com/cs-cz/microsoft-365/microsoft-teams/download-app) stáhnout aplikaci pro Počítač
- Nainstalovat podle postupu na obrazovce

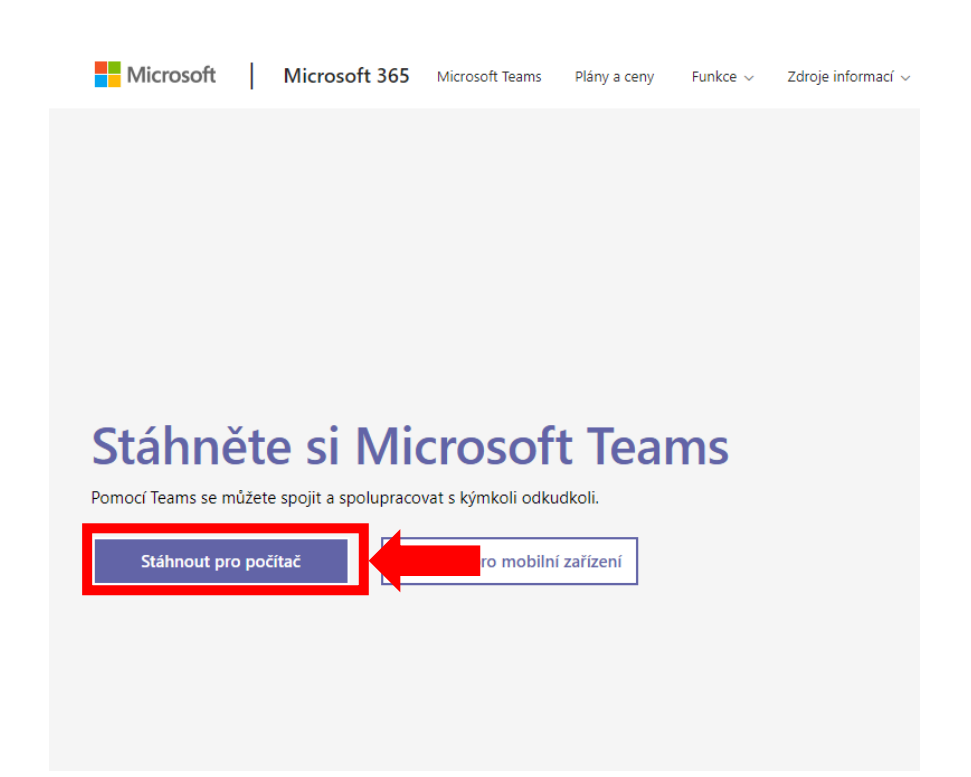

#### Přihlášení do Teams

• Po nainstalování se přihlásit pod svým aliasem nebo učem <učo/alias> @mail.vstecb.cz

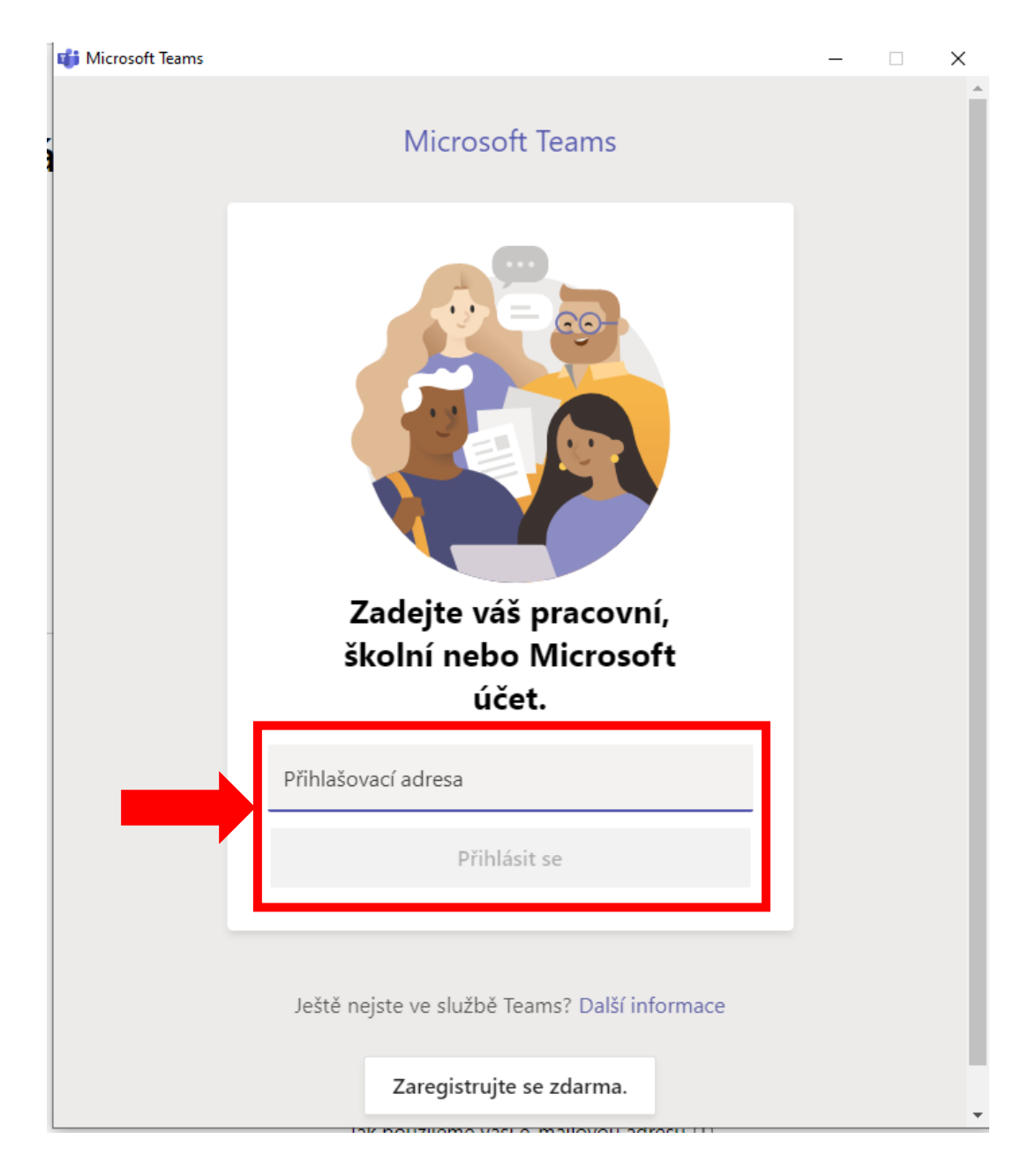

## Začít používat aplikaci Teams

• Pro podrobný manuál, jak používat aplikaci Teams navštivte stránku: [https://support.office.com/cs-cz/article/v%C3%ADt%C3%A1-v%C3%A1s-aplikace-microsoft](https://support.office.com/cs-cz/article/v%C3%ADt%C3%A1-v%C3%A1s-aplikace-microsoft-teams-b98d533f-118e-4bae-bf44-3df2470c2b12)[teams-b98d533f-118e-4bae-bf44-3df2470c2b12](https://support.office.com/cs-cz/article/v%C3%ADt%C3%A1-v%C3%A1s-aplikace-microsoft-teams-b98d533f-118e-4bae-bf44-3df2470c2b12)

#### V případě problémů

- Obraťte se na telefonní číslo 775 867 040 IT oddělení
- Nebo na email podpora@mail.vstecb.cz